# **Podręcznik użytkownika - platforma OLA**

# **Wypełnianie Online Learning Agreement**

#### **Learning Agreement przygotowuje student używając:**

• **OLA** - Online Learning Agreement: <https://learning-agreement.eu/> lub

#### **Pamiętaj:**

- Zanim stworzysz OLA, załóż swoje konto Google.
- Podczas edycji używaj przeglądarki Google Chrome, Firefox (nie Internet Explorer) lub aplikacji Erasmus+.
- Nie wszystkie pola są obowiązkowe. Możesz zapisać postęp, aby kontynuować później. Obow

# **OLA – Online Learning Agreement**

# **Krok po kroku**

### **1. Login**

Kliknij na "Login to Access Your Learning Agreement", zaloguj się za pomocą eduGAIN (your academic credentials) i postępuj zgodnie z instrukcjami. Wypełnij wszystkie wymagane pola i pamiętaj o wpisaniu właściwych dat i adresów kontaktowych.

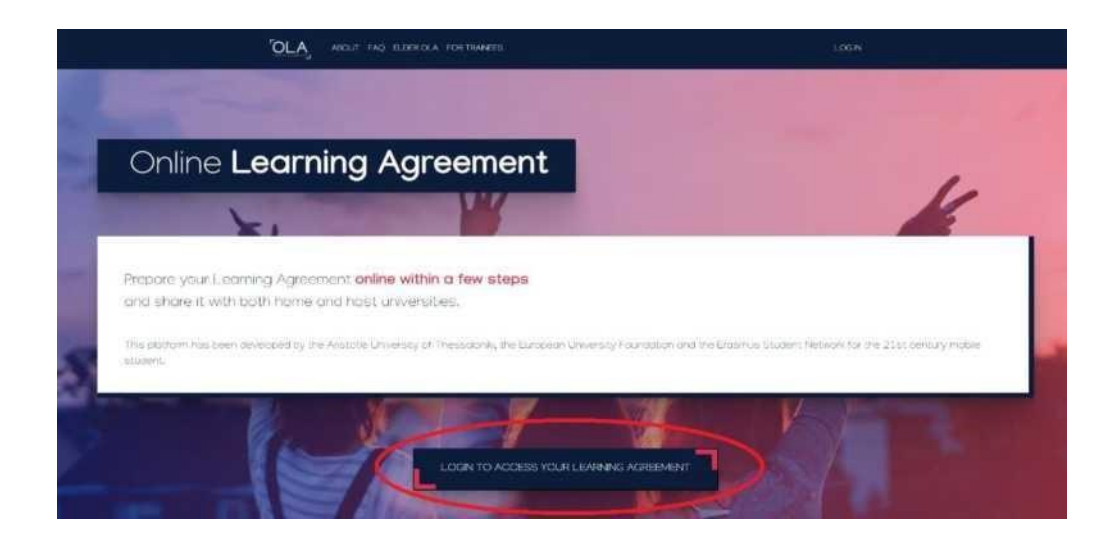

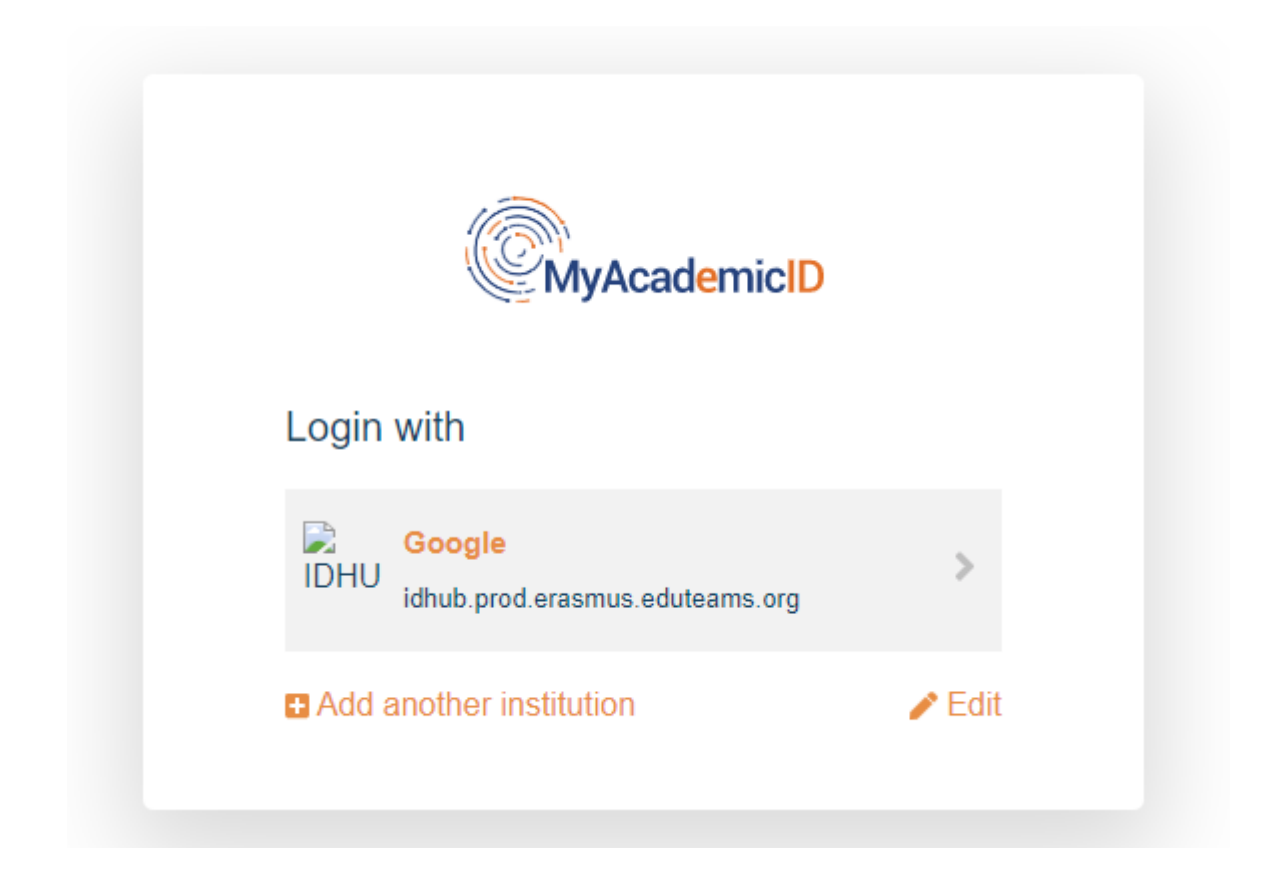

### **2. Student Information**

Dodaj informacje o sobie i swoim kierunku studiów. W polu rok akademicki należy dokładnie sprawdzić, czy informacje są poprawne.

Należy podać pełny rok akademicki, nawet jeśli wyjeżdżasz tylko na semestr.

#### **Przydatne informacje:**

**Field of education**: określić dziedzinę studiów ISCED codes: https://circabc.europa.eu/sd/a/2fd8652b-63fd-46c1-b428-427a4fc1baea/ISCED-F%2520- %2520correspondence%2520tables\_revision%2520March%25202016.pdflink do

**Study Cycle** refers to the level of study as defined by the European Qualifications Framework (EQF):

**First cycle (Bachelor or equivalent) EQF - 5/6 licencjat Second cycle (Master or equivalent) EQF 7 magister Third cycle (Doctoral or equivalent) EQF 8 szkoła doktorska**

Academic year – adekwatny do roku akademickiego, w którym odbędzie się wyjazd w ramach programu Erasmus+

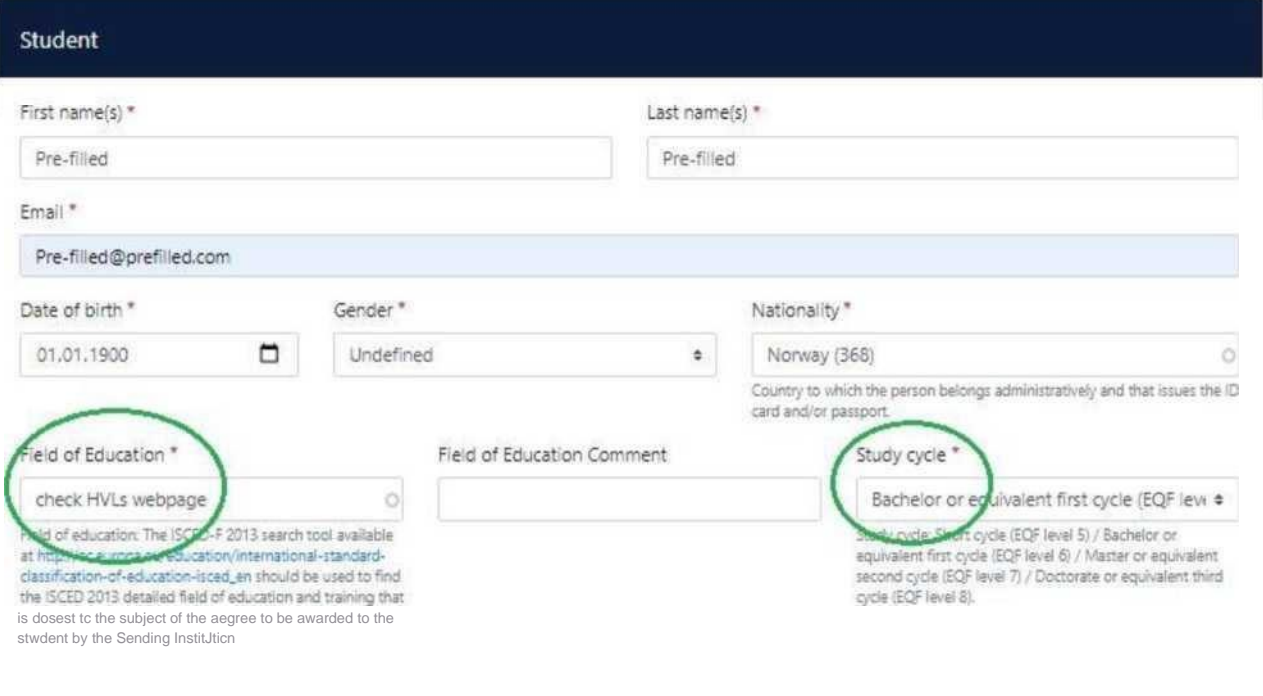

# **3. Sending Institution Information**

Wybierz z listy (wpisz) odpowiedni kraj i nazwę naszej uczelni:

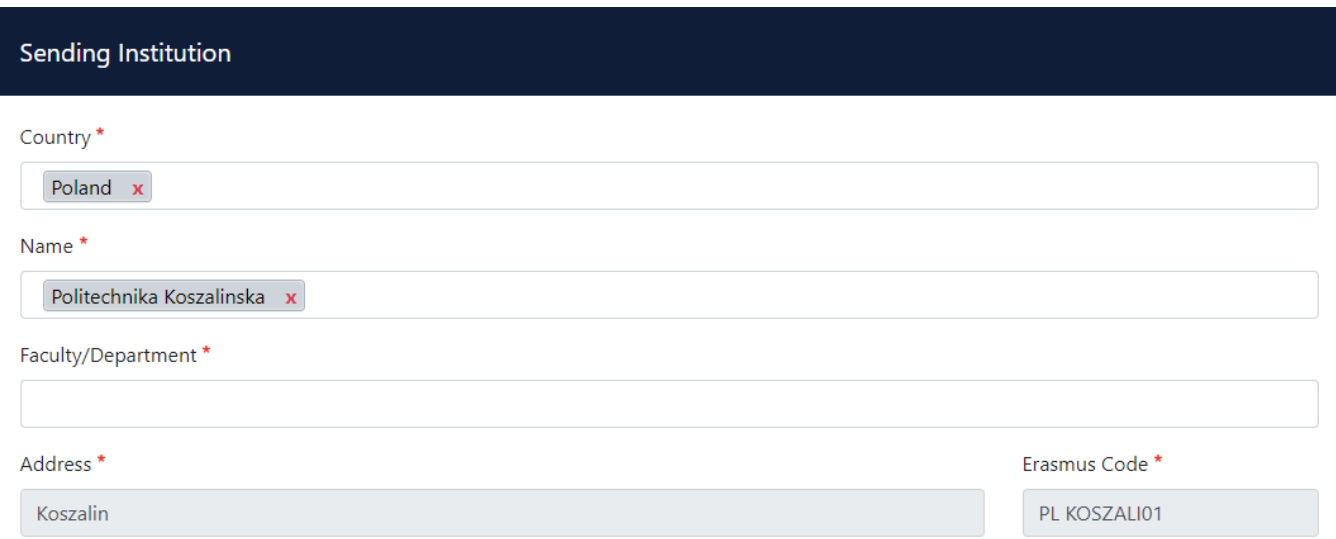

**Sending Responsible Person** – tu proszę wpisać dane właściwego dla każdego Wydziału Prodziekana ds. Kształcenia

Informacje z gwiazdką \* są obowiązkowe i należy je wpisać, aby przejść do kolejnej części dokumentu

Sending Administrative Contact Person – tu proszę wpisać dane właściwego dla każdego Wydziału Koordynatora Programu Erasmus+.

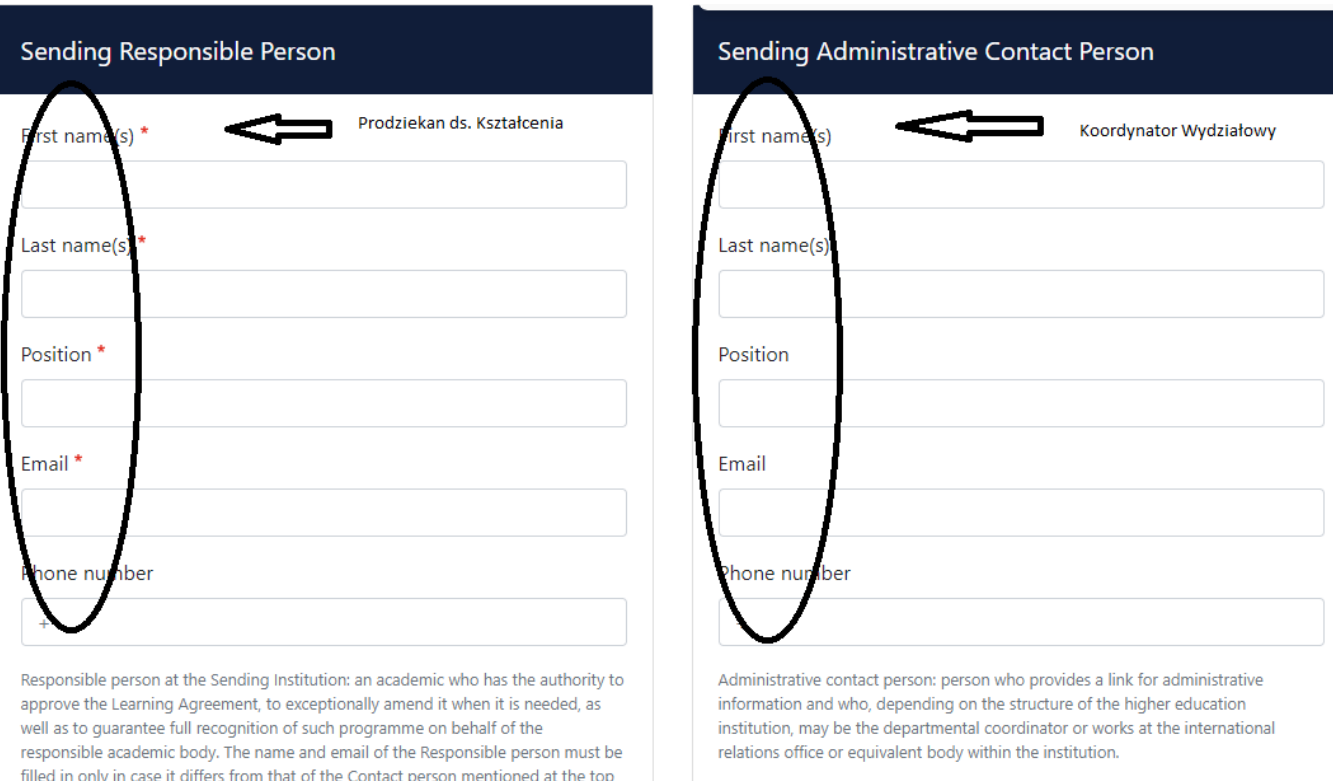

# **4. Receiving Institution Information**

Wprowadź dane uczelni przyjmującej oraz koordynatora programu Erasmus + uczelni przyjmującej. Jeśli nie wiesz, jakie dane wpisać, skontaktuj się z uczelnia przyjmującą mailowo i o to zapytaj.

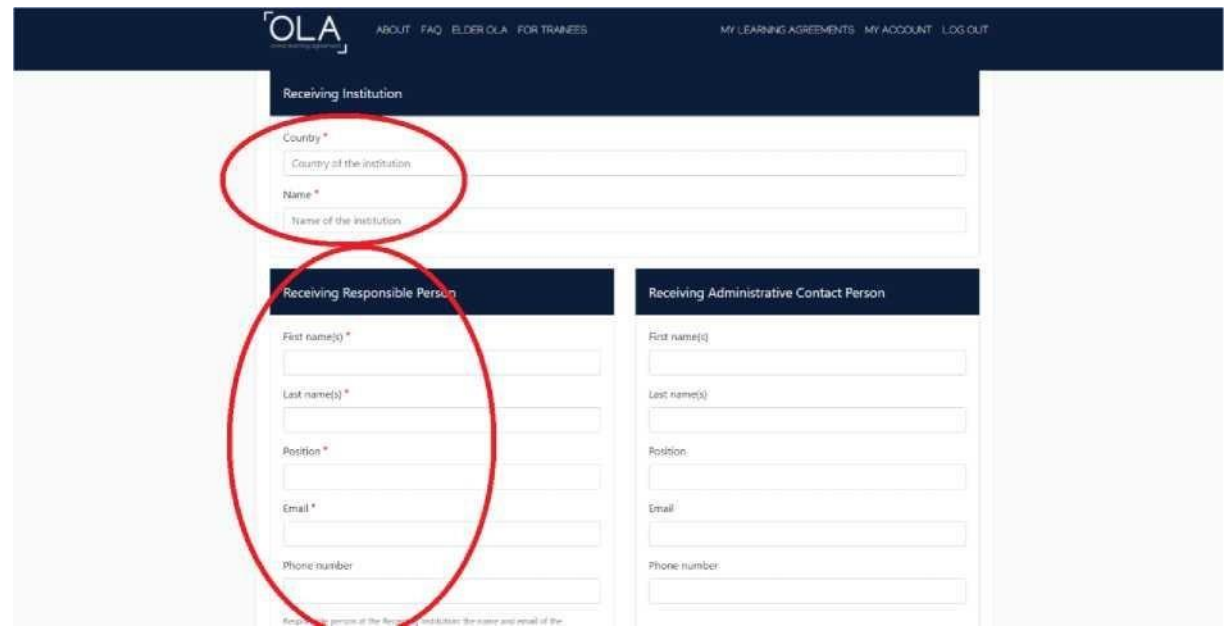

### **4. Proposed Mobility Programme**

#### **Planned period of the mobility - czas, który spędzisz w uczelni przyjmującej, zazwyczaj jest określony w mailu od uczelni.**

Jeśli nie, to sprawdź kalendarz akademicki w uczelni partnerskiej lub zapytaj uczelnie przyjmująca mailowo. Dodaj miesiąc i rok dla rozpoczęcia i zakończenia swoich studiów w uczelni przyjmującej.

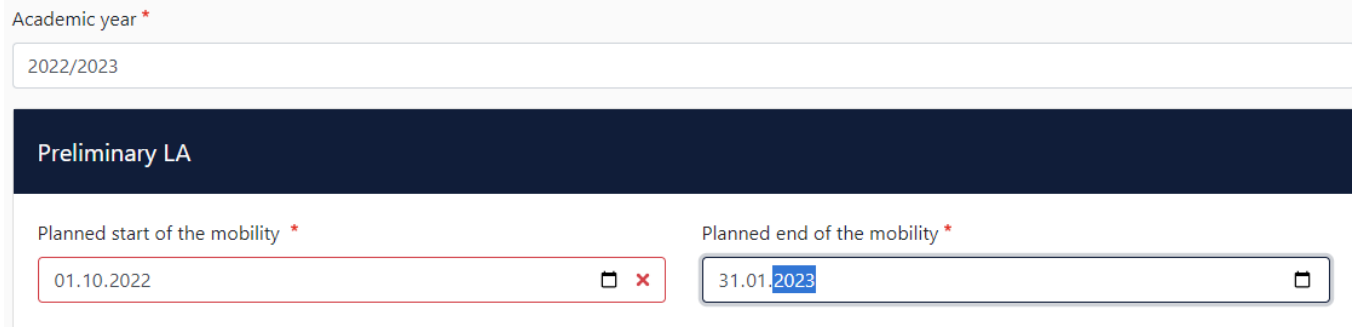

#### **Table A: Study programme at the receiving institution**

Tabela A – to przedmioty, na które będziesz uczęszczać w uczelni przyjmującej zagranicą

Dodaj przedmioty, na które planujesz uczęszczać w uczelni przyjmującej w tabeli A, naciskając przycisk "Dodaj komponent do tabeli A", jeden raz dla każdego przedmiotu kursu. Możesz wskazać link do strony uczelni partnerskiej, gdzie znajduje się katalog kursów uczelni dostępnych dla studentów Erasmus+. Przedyskutuj wybór ze swoim Wydziałowym Koordynatorem programu Erasmus+.

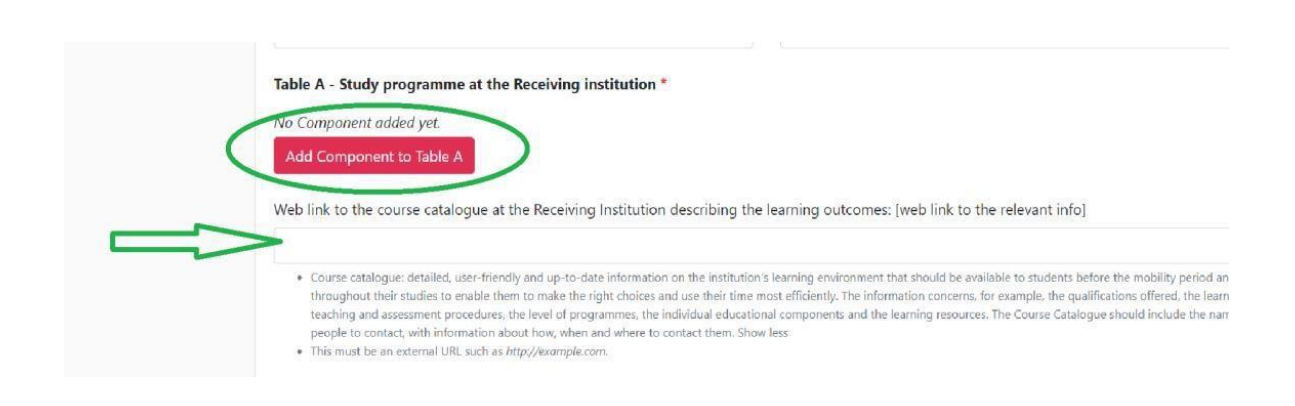

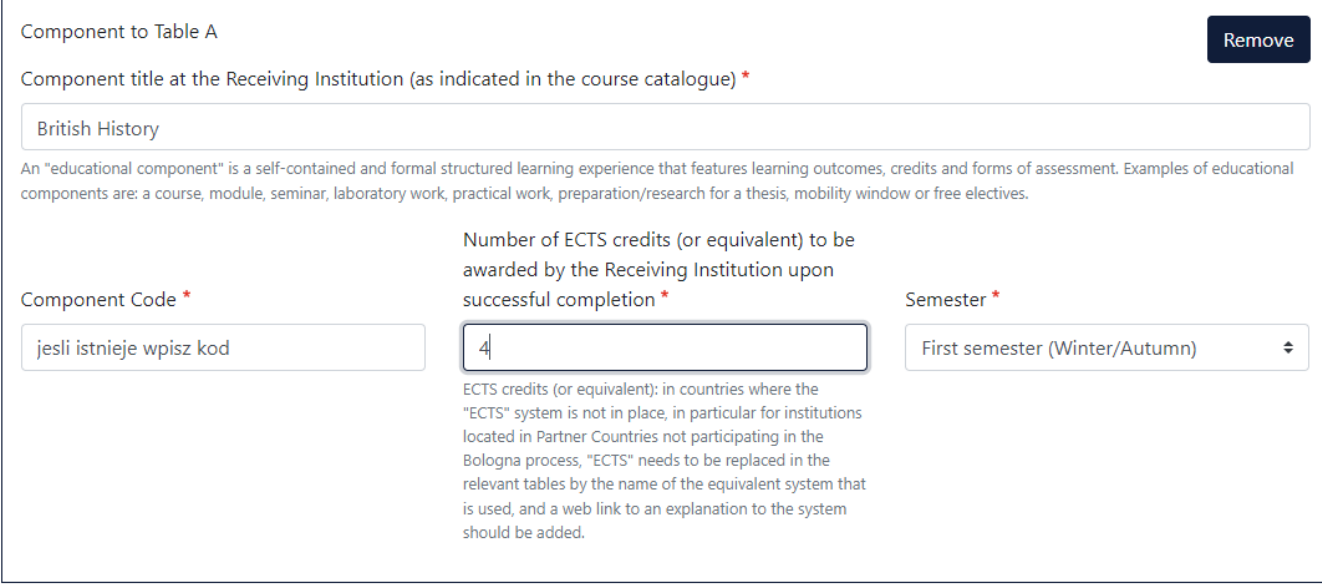

#### **Language competence of the student**

Dodaj język nauczania zgodnie z posiadanymi kompetencjami językowymi. W procesie należy stosować poziomy CEFR.

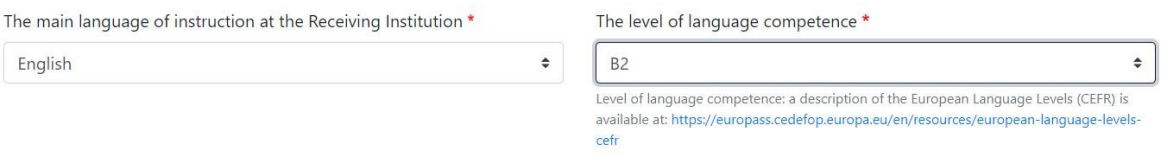

#### **Table B: Recognition at the sending institution.**

Umieść przedmioty z siatki zajęć PK, które zostaną zaliczone po powrocie pod warunkiem zrealizowania oraz zaliczenia (widnieje na wykazie zaliczeń) odpowiedników przedmiotów, które są wpisane do Tabeli A i są zaplanowane na okres twojego wyjazdu.

#### Table B - Recognition at the Sending institution \*

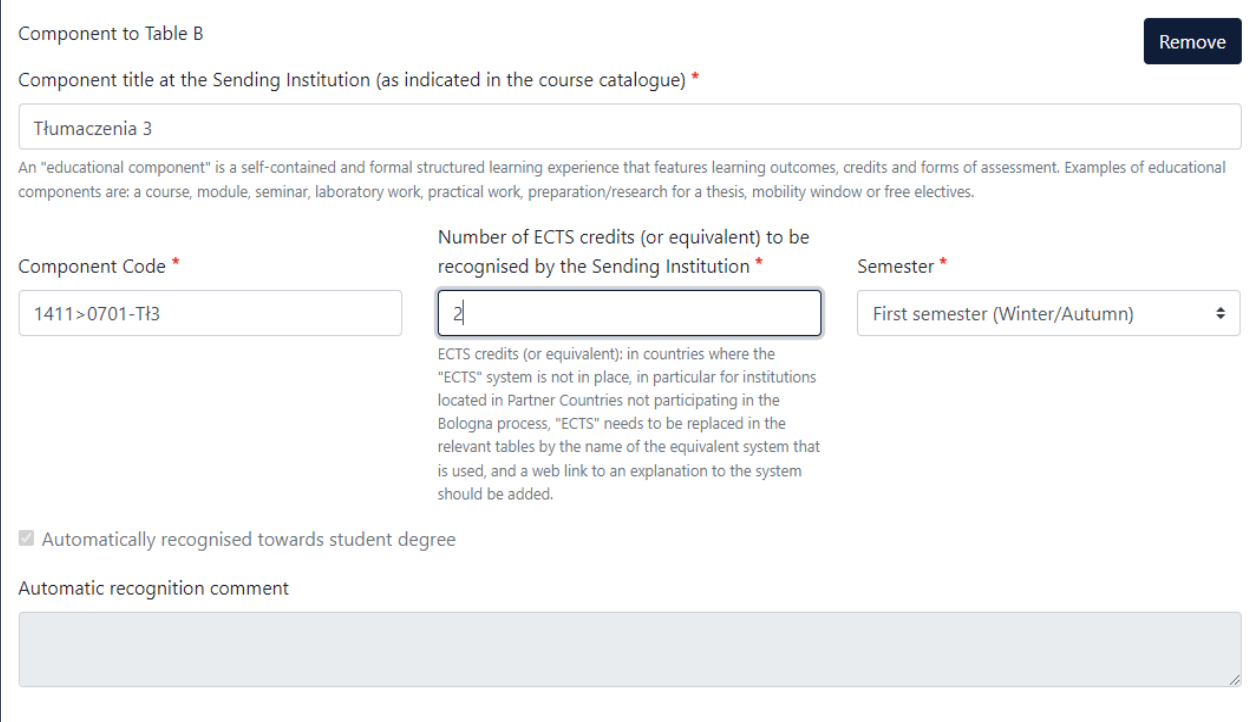

Component code w tabeli B – to kod z USOS

### **6. Virtual Components**

Dotyczy tylko mobilności mieszanych.

### **7. Commitment – Zobowiązanie, podpisanie OLA**

OLA powinien być podpisane przez:

- Studenta
- Prodziekana ds. Kształecnia
- Koordymatora /osoby odpowiedzialnej w uczelni przyjmującej

**Podpis – należy złożyć w odpowiednim polu** (użyj myszki) oraz wyślij naciskając przycisk.

#### WAŻNE:

OLA MUSI BYĆ KONSULTOWANE Z Koordynatorem Wydziałowym!!!!!!!

Jeśli Koordynator Wydziałowy będzie miał uwagi lub rzeczy, które wymagają edycji to poprosi o edycję żądanych informacji.

Jeśli wszystko będzie przygotowane zgodnie z ustaleniami, OLA zostanie podpisane przez Prodziekana ds. Kształcenia, właściwego dla każdego Wydziału, po tym jak zostanie podpisane zostanie on przesłany do

Koordynatora uczelni przyjmującej

#### Uwaga:

- Po podpisaniu i wysłaniu dokumentu nie będzie można go edytować.
- Dopiero po ewentualnym odrzuceniu przez Koordynatora można w[prowadzać zmiany
- Na każdym etapie procesu otrzymasz powiadomienie e-mail.
- Możesz również zalogować się, aby śledzić postępy.

#### **Commitment Preliminary**

By digitally signing this document, the student, the Sending Institution and the Receiving Institution confirm that they approve the Learning Agreement and that they will comply with all the arrangements agreed by all parties. Sending and Receiving Institutions undertake to apply all the principles of the Erasmus Charter for Higher Education relating to mobility for studies (or the principles agreed in the Inter-Institutional Agreement for institutions located in Partner Countries). The Beneficiary Institution and the student should also commit to what is set out in the Erasmus+ grant agreement. The Receiving Institution confirms that the educational components listed are in line with its course catalogue and should be available to the student. The Sending Institution commits to recognise all the credits or equivalent units gained at the Receiving Institution for the successfully completed educational components and to count them towards the student's degree. The student and the Receiving Institution will communicate to the Sending Institution any problems or changes regarding the study programme, responsible persons and/or study period.

2 Karalsh Clear

Wydziałowi Koordynatorzy:

Wydział Eletkroniki i Informatyki

dr inż. Marcin Walczak e-mail: marcin.walczak@tu.koszalin.pl

Wydział Mechaniczny:

Zarządzanie inżynieria produkcji, energetyka dr hab. inż. prof. PK Łukasz Bohdal e-mail: lukasz.bohdal@tu.koszalin.pl

 Mechanika i budowa maszyn, transport Dr hab.inż prof. PK Agnieszka Kułakowska e-mail: [agnieszka.kulakowska@tu.koszalin.pl](mailto:agnieszka.kulakowska@tu.koszalin.pl) Mechatronika i inżynieria biomedyczna Dr hab. Inż. prof.PK Igor Maciejewski e-mail: [igor.maciejewski@tu.koszalin.pl](mailto:igor.maciejewski@tu.koszalin.pl)

Technologia żywienia Dr hab. prof. PK Agnieszka Szparaga e-mail: [agnieszka.szparaga@tu.koszalin.pl](mailto:agnieszka.szparaga@tu.koszalin.pl)

Wydział Inżynierii lądowej, Środowiska i Geodezji Dr inż. Tomasz Dąbrowski e-mail: [Tomasz.dabrowski@tu.koszalin.pl](mailto:Tomasz.dabrowski@tu.koszalin.pl)

Wydział Nauk Ekonomicznych Dr Małgorzata Czerwińska Jaśkiewicz e-mail: [malgorzata.czerwinska@tu.koszalin.pl](mailto:malgorzata.czerwinska@tu.koszalin.pl)

Wydział Humanistyczny: Dr Łukasz Neubauer e-mail: [lukasz.neubauer@tu.kosalin.pl](mailto:lukasz.neubauer@tu.kosalin.pl)

Wydział Architektury i Wzornictwa Mgr Jolanta Kwarciak Osiak e-mail: [jolanta.kwarciak@tu.koszalin.pl](mailto:jolanta.kwarciak@tu.koszalin.pl)